#### РУКОВОДСТВО ПО НАЧАЛУ РАБОТЫ

# PXIe-4464

## Модуль PXI для измерений звука и вибрации. 4 входа; 204,8 кОтсчетов/c; 119 дБ; 6 коэффициентов усиления; подключение по постоянному и переменному току

В данном документе рассматривается установка, конфигурирование и настройка модуля PXIe-4464 для измерения звука и вибрации. Поддержка драйверов для PXIe-4464 начинается с версии NI-DAQmx 14.1. Для получения полного списка устройств, поддерживаемых конкретной версией NI-DAQmx, обратитесь к документу NI-DAQmx Readme, доступному на странице загрузки версии либо на установочном диске. Для загрузки NI-DAQmx 14.1 перейдите на страницу <ni.com/info> и введите информационный код PXIE4464. PXIe-4464 поставляется с разъемами BNC или Mini-XLR.

## Содержание

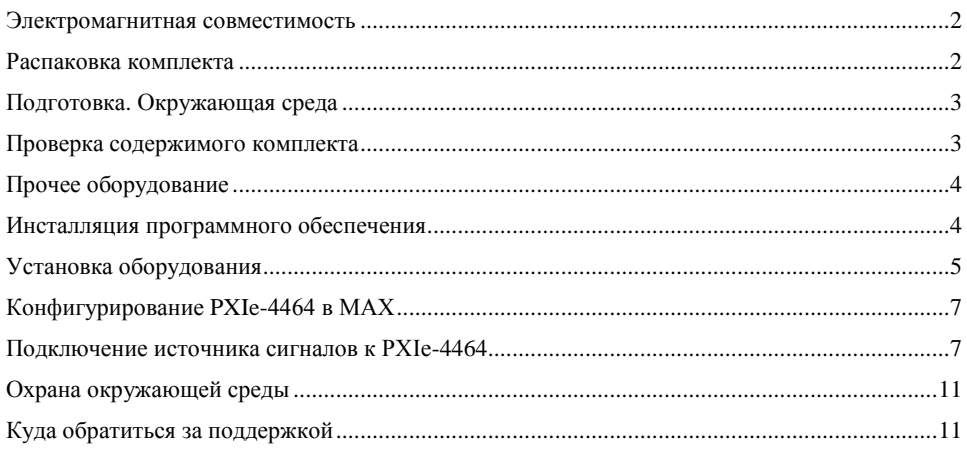

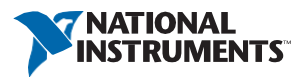

## <span id="page-1-0"></span>Электромагнитная совместимость

Данный продукт протестирован и соответствует требованиям и ограничениям нормативных документов по электромагнитной совместимости (EMC), приведенным в технических характеристиках продукта. Эти требования и ограничения предоставляют достаточную защиту от вредных помех при эксплуатации продукта в надлежащей электромагнитной среде.

Продукт предназначен для использования в промышленных условиях. Однако в случае, если продукт подключен к периферийному устройству или тестируемому объекту, или если продукт используется в жилых или коммерческих помещениях, могут возникнуть вредные помехи. Для минимизации помех приему теле- и радиосигналов и предотвращения неприемлемого ухудшения характеристик, устанавливайте и используйте данный продукт в строгом соответствии с инструкциями, приведенными в настоящем документе.

Кроме того, любые внесенные в продукт модификации, не одобренные в явном виде National Instruments, могут лишить вас права эксплуатировать продукт согласно местным нормативным правилам.

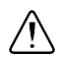

**Внимание** Для обеспечения указанной электромагнитной совместимости используйте данный продукт только с экранированными кабелями и аксессуарами.

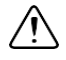

**Внимание** Для обеспечения указанных характеристик электромагнитной совместимости длина всех кабелей ввода-вывода не должна превышать 3 м (10 футов).

**Внимание** Только для версии с разъемами BNC — электромагнитные помехи могут серьезно повлиять на точность измерений. Конструкция коаксиального кабеля BNC по своей сути не сбалансирована, поскольку внешний проводник (LO) используется как экран для внутреннего проводника (HI). Однако по функциональным причинам не существует входной конфигурации PXIe-4464, которая напрямую соединяет контакт LO с заземлением шасси. Без непосредственного подключения к заземлению шасси внешний проводник не действует, как экран для нежелательных помех и может выступать в качестве антенны для наведения помех на входы модуля. При измерениях с несимметричным подключением помехозащищенность системы может быть улучшена путем непосредственного подключения внешнего проводника к заземлению шасси или контакту заземления на конце кабеля, к которому подключена нагрузка. При измерениях с дифференциальным подключением, когда такое соединение невозможно, кабель BNC можно обернуть в отдельный заземленный экран. Кроме того, вам может потребоваться использовать ферритовые кольца с фиксаторами или другие меры для улучшения электромагнитной совместимости.

### <span id="page-1-1"></span>Распаковка комплекта

Модуль PXIe-4464 поставляется в антистатической упаковке для предотвращения повреждения компонентов модуля электростатическим разрядом.

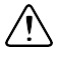

**Внимание** Для предотвращения повреждения устройства электростатическим разрядом заземлитесь с помощью заземляющего браслета или взявшись за заземленный предмет, например, шасси компьютера.

- 1. Прикоснитесь антистатической упаковкой к металлической части заземленного объекта, прежде, чем извлекать модуль из упаковки.
- 2. Достаньте модуль из упаковки и проверьте его на предмет незакрепленных компонентов или любых других признаков повреждений.

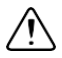

**Внимание** Никогда не прикасайтесь к незащищенным контактам или разъемам.

3. Распакуйте остальные элементы и документацию.

При обнаружении любых повреждений уведомите NI. Не устанавливайте поврежденный модуль. Когда модуль не используется, храните его в антистатической упаковке.

### <span id="page-2-0"></span>Подготовка. Окружающая среда

Убедитесь, что среда, в которой вы используете PXIe-4464, удовлетворяет следующим характеристикам.

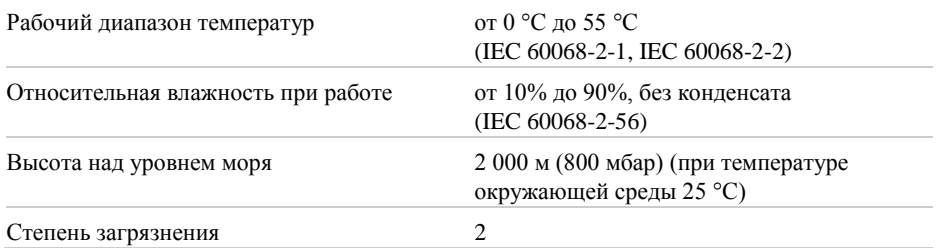

Для эксплуатации только в помещении.

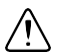

**Примечание** Очищайте устройство мягкой, неметаллической кисточкой. Убедитесь, что устройство полностью сухо и свободно от загрязнений прежде, чем начинать его эксплуатацию.

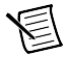

**Примечание** Обратитесь к документу *PXIe-4464 Specifications* на сайте [ni.com/manuals](http://www.ni.com/manuals) за полным списком характеристик.

### <span id="page-2-1"></span>Проверка содержимого комплекта

Для установки и использования PXIe-4464 необходимы следующие компоненты:

- Модуль аналогового ввода PXIe-4464
- Установочный диск NI-DAQmx
- *Руководство по началу работы с PXIe-4464* (этот документ)

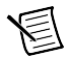

## <span id="page-3-0"></span>Прочее оборудование

Для работы с PXIe-4464 потребуются дополнительные компоненты, не входящие в состав комплекта:

- Шасси PXI Express с
	- контроллером или
	- MXI-Express (карта или встроенный)
- (опционально) LabVIEW

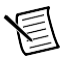

**Примечание** Для получения полного списка версий LabVIEW, поддерживаемых конкретной версией NI-DAQmx, обратитесь к документу NI-DAQmx Readme, доступному на странице загрузки версии на сайте <ni.com/downloads> или на установочном диске.

## <span id="page-3-1"></span>Инсталляция программного обеспечения

Программная поддержка PXIe-4464 обеспечивается NI-DAQmx. В руководстве *DAQ Getting Started Guide*, которое вы можете скачать на странице <ni.com/manuals>, предлагаются пошаговые инструкции NI-DAQmx для инсталляции программного обеспечения и установки оборудования, конфигурирования каналов и задач и начала разработки приложения. За подробной информацией о поддержке версий программного обеспечения NI обратитесь к документу NI-DAQ Readme.

Перед запуском оборудования необходимо инсталлировать программное обеспечение.

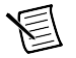

**Примечание** Для установки программного обеспечения NI на компьютере вы должны обладать правами администратора.

- 1. Инсталлируйте среду разработки приложений, например, LabVIEW или LabWindows™/CVI™.
- 2. Инсталлируйте самые свежие пакеты обновлений для вашей операционной системы.
- 3. Вставьте диск с драйверами в ваш компьютер. Инсталлятор должен запуститься автоматически.

Если окошко инсталлятора не открывается автоматически, откройте список файлов на компакт-диске и щелкните дважды по файлу autorun.exe.

4. Следуйте указаниям программы инсталлятора.

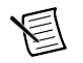

**Примечание** Во время инсталляции в Windows могут отображаться сообщения о доступе и безопасности. Примите их для завершения установки.

5. После завершения инсталляции в появившемся диалоговом окне, в котором задается вопрос о том, хотите вы перезагрузится, выключить компьютер или перезагрузиться позже, выберите вариант **Restart**.

## <span id="page-4-0"></span>Установка оборудования

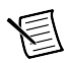

**Примечание** Для поддержания принудительного воздушного охлаждения в системе PXIe обратитесь к документу *Maintain Forced-Air Cooling*.

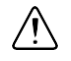

**Внимание** Для предотвращения повреждения электростатическим разрядом или загрязнением, держите устройство за края или за металлическую планку.

- 1. Перед установкой модуля убедитесь, что к шасси подключен источник питания переменного тока. Сетевой шнур заземляет шасси и защищает его от электрических повреждений во время установки модуля.
- 2. Выключите питание шасси.

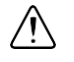

**Внимание** Чтобы защитить себя, шасси и модуль от опасностей электрических повреждений, не включайте шасси до окончания установки модуля.

- 3. Перед установкой осмотрите контакты слота на объединительной панели шасси, нет ли изогнутых или поврежденных. Не устанавливайте модуль, если объединительная панель повреждена.
- 4. Снимите черные пластиковые колпачки со всех крепежных винтов на передней панели модуля.
- 5. Определите в шасси поддерживаемый слот. Модуль PXIe-4464 может быть установлен только в поддерживаемые типы слотов, указанные в таблице 1. На рисунк[е1](#page-4-1) показаны обозначения различных типов слотов. Обратитесь к руководству на шасси для получения подробной информации.

<span id="page-4-1"></span>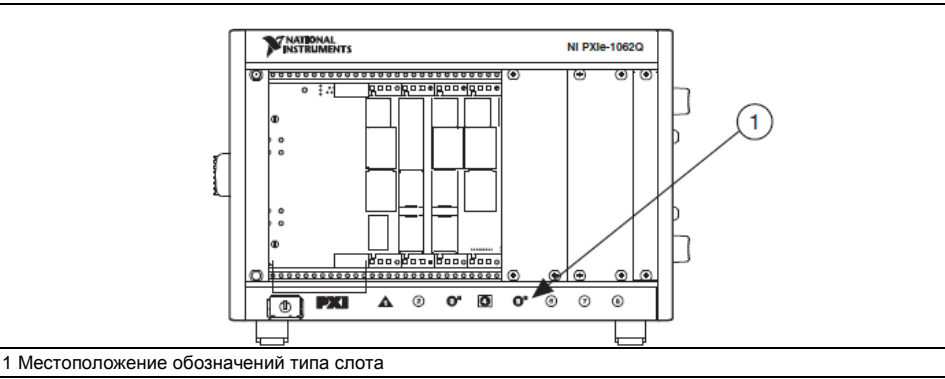

#### **Рисунок 1.** Обозначение типа слота PXI/PXIe Местоположение

**Таблица 1.** Поддерживаемые типы слотов PXIe-4464

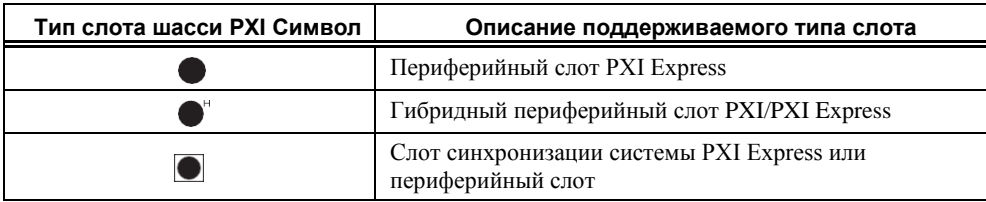

- 6. Прикоснитесь к любой металлической части шасси, чтобы сбросить статическое электричество.
- 7. Убедитесь в том, что рычажок инжектора/эжектора не защелкнут (находится в нижнем положении).

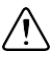

**Внимание** При установке модуля убедитесь, что обе его грани вставлены в направляющие и что компоненты модуля не соприкасаются с соседними модулями.

8. Поместите грани модуля в верхнюю и нижнюю направляющие шасси. Задвиньте модуль в слот до упора.

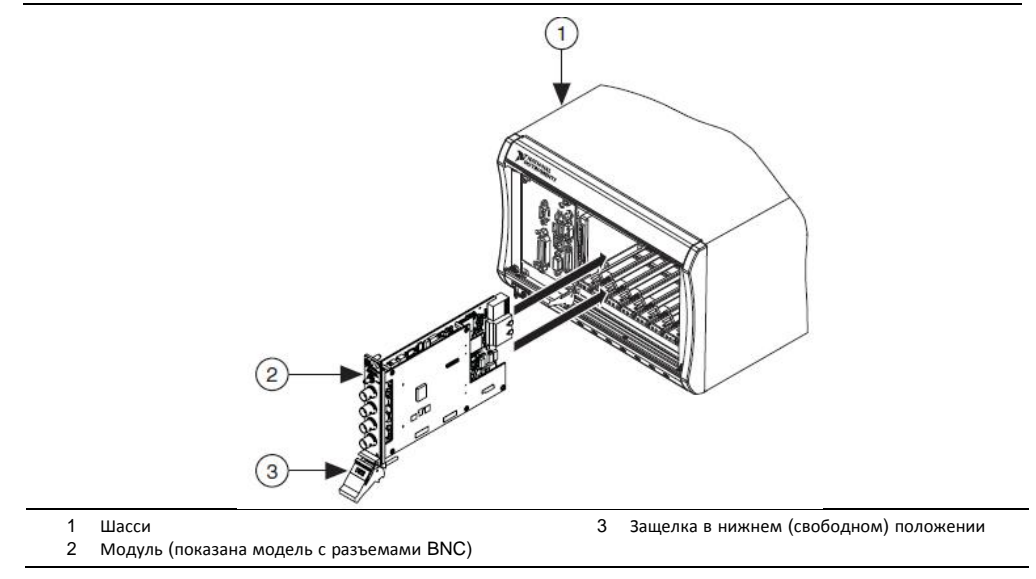

#### **Рисунок 2.** Установка PXIe-4464 в шасси

- 9. Зафиксируйте модуль в слоте, подняв рычажок эжектора.
- 10. Закрепите лицевую панель модуля на шасси с помощью винтов на передней панели.

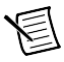

**Примечание** Затягивание верхнего и нижнего крепежных винтов повышает механическую стабильность, а также служит для электрического контакта лицевой панели модуля с шасси, что может улучшить качество сигнала и электромагнитные характеристики.

- 11. Закройте все пустые слоты панелями-заглушками EMC или блокираторами слота для максимизации потока охлаждающего воздуха, в зависимости от вашего приложения.
- 12. Включите питание шасси.

## <span id="page-6-0"></span>Конфигурирование PXIe-4464 в MAX

Используйте Measurement & Automation Explorer (MAX) для конфигурирования вашего оборудования National Instruments. MAX сообщает другим программам о присутствующих в системе устройствах и их настройках. MAX автоматически инсталлируется с NI-DAQmx.

- 1. Запустите MAX.
- 2. На панели Configuration разверните пункт **Devices and Interfaces,** чтобы увидеть список установленных устройств. Установленные устройства появляются под названием связанного с ними шасси.

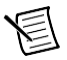

**Примечание** При использовании PXIe-4464 с модулем LabVIEW Real-Time раскройте ветвь **Remote Systems**. Найдите требуемый IP-адрес или имя, раскройте его, а затем и ветвь **Devices and Interfaces**.

3. Разверните в дереве ветвь **Chassis**. MAX приводит список всех устройств, установленных в шасси. Имя вашего устройства по умолчанию может быть различным.

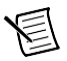

**Примечание** Если вы не видите ваше устройство, нажмите <F5> для обновления списка установленных устройств. Если устройства по-прежнему нет в списке, выключите питание системы, убедитесь, что устройство установлено правильно, и выполните перезагрузку.

4. Запишите имя вашего устройства, используемого MAX в качестве идентификатора. Вы будете использовать его при программировании NI PXIe-4464.

### <span id="page-6-1"></span>Подключение источника сигналов к PXIe-4464

На рисунке ниже показаны лицевые панели модуля PXIe-4464 с разъемами BNC и с разъемами Mini-XLR.

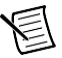

**Примечание** Обратитесь к документу *PXIe-4464 Specifications* для получения информации о рабочем диапазоне входных сигналов и защите от перегрузки.

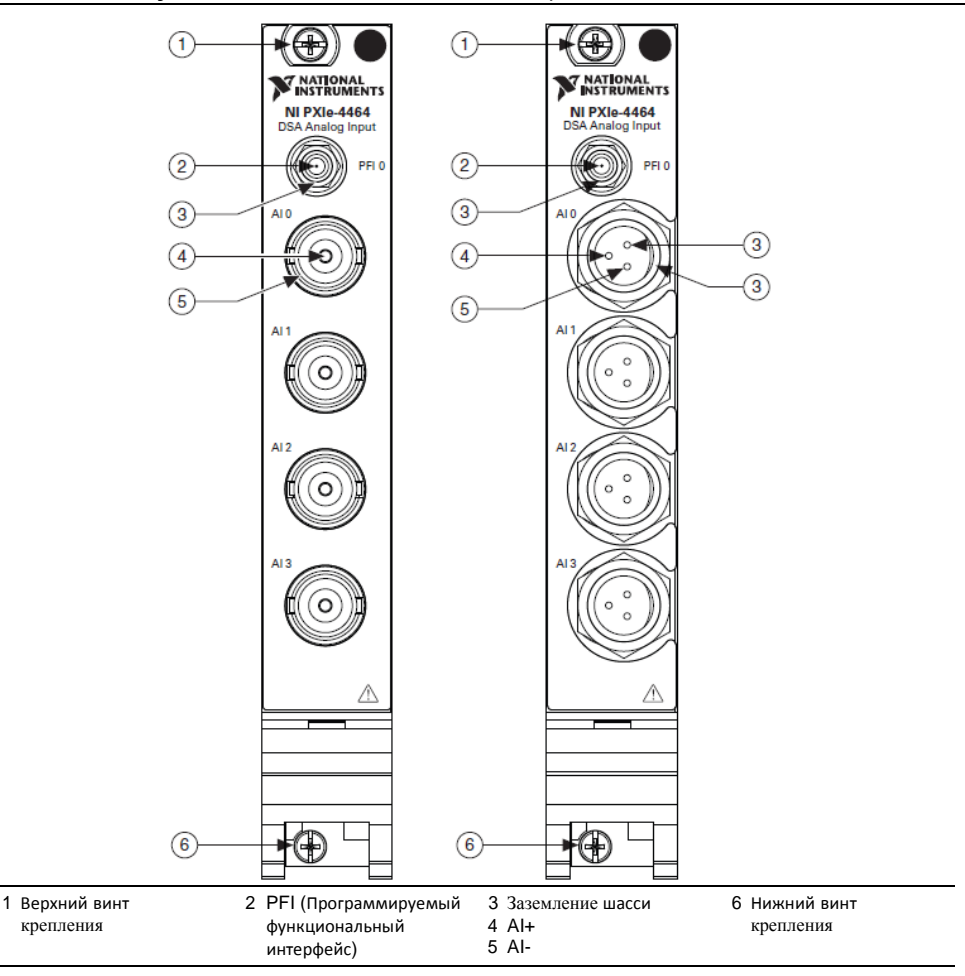

#### Подключение входа PXIe-4464

На рисунке ниже показано подключение входа PXIe-4464 при работе в дифференциальном режиме. Обратитесь к справке *NI-DAQmx Help* для получения дополнительной информации о конфигурации терминалов.

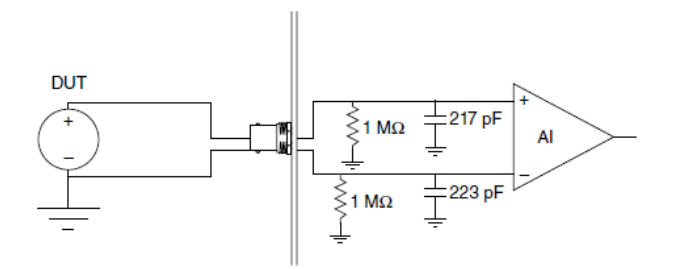

На рисунке ниже показано подключение входа PXIe-4464 с конфигурацией терминалов при работе в псевдодифференциальном режиме.

**Рисунок 5.** Подключение входа PXIe-4464 в псевдодифференциальном режиме

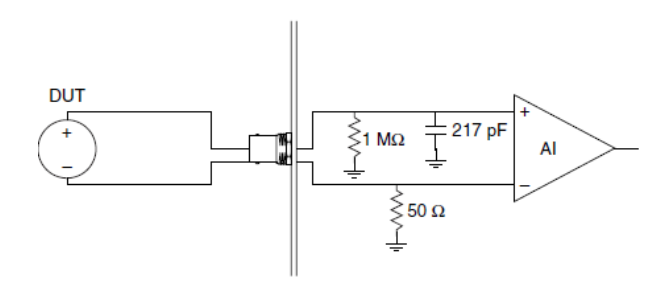

На рисунке ниже показана блок-схема входного каскада PXIe-4464. Подключайте сигналы в соответствии со схемой и типом разъема.

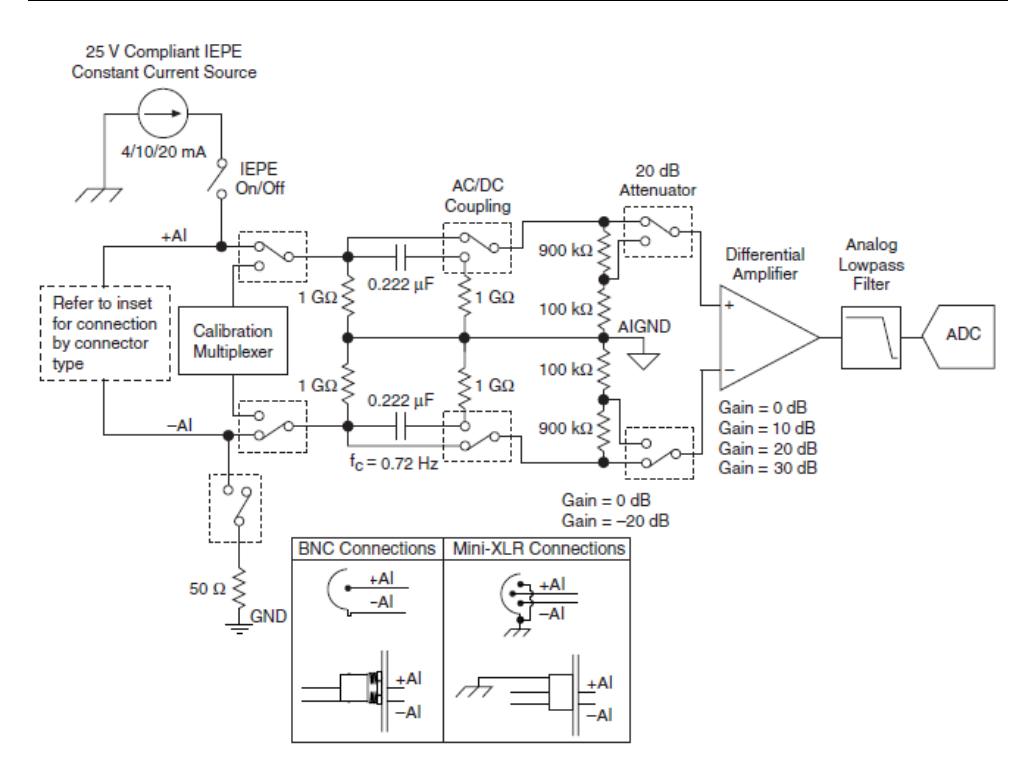

25 V Compliant IEPE Constant Current Source – совместимый с IEPE источник постоянного тока; IEPE On/Off – включение/отключение IEPE;

Refer to inset for connection by connector type – см. вставку о типах разъемов при подключении; Calibration Multiplexer – мультиплексор калибровки;

AC/DC Coupling – связь по переменному/постоянному току; 20 dB Attenuator – делитель 20 дБ; Differential Amplifier – дифференциальный усилитель; Gain – коэффициент усиления;

Analog Lowpass Filter – фильтр нижних частот; ADC – аналого-цифровой преобразователь;

BNC Connections – подключения к разъему BNC;

Mini-XLR Connections – подключения к разъему Mini-XLR

## <span id="page-10-0"></span>Охрана окружающей среды

NI разрабатывает и производит продукцию с учетом требований по защите окружающей среды и принимает во внимание, что отказ от использования некоторых опасных веществ при изготовлении изделий полезен как для среды обитания, так и для потребителей.

Дополнительная информация о защите окружающей среды находится на странице *Минимизации нашего воздействия на окружающую среду* по адресу

<ni.com/environment>. Эта страница содержит положения и директивы по охране окружающей среды, которые соблюдает компания NI, а также другая информация о защите окружающей среды, не включенная в настоящий документ.

#### Утилизация электрического и электронного оборудования (WEEE)

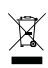

**Пользователям ЕС:** По истечении срока службы любая продукция *должна быть* отправлена в центр по переработке электрического и электронного оборудования (WEEE). Для получения информации о WEEE центрах по переработке, инициативах National Instruments по WEEE, а также о соблюдении WEEE Директивы 2002/96/ЕС обратитесь на сайт <ni.com/environment/weee>.

中国客户 National Instruments 符合中国电子信息产品中限制使用某些有害物质指令 (RoHS)。  $\bigoplus$   $\{ \oplus \}$ 关于 National Instruments 中国 RoHS 合规性信息,请登录 ni.com/environment/rohs\_china。 (Для получения информации о директиве по ограничению вредных веществ в Китае, обратитесь на страницу [ni.com/environment/rohs\\_china](ni.com/environment/rohs_china).)

### <span id="page-10-1"></span>Куда обратиться за поддержкой

Веб-сайт NI является полноценным ресурсом вашей технической поддержки. На  $ni$ ,  $com/$ [support](http://www.ni.com/support) вы можете получить любую информацию, начиная с выявления неисправностей и ресурсов для самостоятельного поиска ответов по разработке приложений и заканчивая возможностью поддержки специалистами NI по электронной почте либо по телефону.

Посетите страницу [ni.com/services](http://www.ni.com/services) для получения услуг заводской сборки NI, ремонта, расширенной гарантии и др.

Посетите страницу [ni.com/register](http://www.ni.com/register) для регистрации вашего продукта National Instruments. Регистрация продукта облегчает техническую поддержку и гарантирует, что вы будете получать важные обновления от NI.

Штаб-квартира корпорации National Instruments располагается по адресу 11500 North Mopac Expressway, Austin, Texas, 78759-3504. National Instruments имеет также офисы по всему миру. Для получения поддержки по телефону в США создайте запрос на странице [ni.com/support](http://www.ni.com/support) либо позвоните по номеру 1 866 ASK MYNI (275 6964). Для получения поддержки по телефону вне Соединенных Штатов вы можете также посетить раздел Worldwide Offices на сайте [ni.com/niglobal](http://www.ni.com/niglobal) для доступа к веб-сайтам филиалов, где имеется обновляемая контактная информация, телефоны службы поддержки, адреса электронной почты и информация о текущих событиях.

Обратитесь к документу *NI Trademarks and Logo Guidelines* на сайте ni.com/trademarks для получения дополнительной информации о торговых марках National Instruments. Названия других упомянутых в данном руководстве изделий и производителей являются торговыми марками или торговыми именами соответствующих компаний. Для получения информации о патентах, которыми защищены продукция или технологии National Instruments, выполните команду **Help»Patents** из главного меню вашего программного обеспечения, откройте файл patents.txt на имеющемся у вас компакт-диске или откройте документ *National Instruments Patents Notice* на странице ni.com/patents. Информацию о лицензионном соглашении с конечным пользователем (EULA), а также правовые положения сторонних производителей вы можете найти в файле readme вашего продукта NI. Обратитесь к документу *Export Compliance Information* на странице ni.com/ legal/export-compliance за глобальными принципами торговой политики NI, а также, чтобы получить необходимые коды HTS, ECCNs и прочие данные об экспорте/импорте. NI НЕ ДАЕТ НИКАКИХ ЯВНЫХ ИЛИ ПОДРАЗУМЕВАЕМЫХ ГАРАНТИЙ ОТНОСИТЕЛЬНО ТОЧНОСТИ СОДЕРЖАЩЕЙСЯ В ЭТОМ ДОКУМЕНТЕ ИНФОРМАЦИИ И НЕ НЕСЕТ ОТВЕТСТВЕННОСТИ ЗА ЛЮБЫЕ ОШИБКИ. Для покупателей из правительства США: Данные, содержащиеся в этой руководстве, были разработаны на личные средства и регулируются ограниченными правами и ограниченными правами на данные, не подлежащие разглашению, в порядке, предусмотренном законами FAR 52.227-14, DFAR 252.227-7014 и DFAR 252.227-7015.

© 2014-2017 National Instruments. All rights reserved.

376550B-01 Январь 17